## <span id="page-0-0"></span>**Como consultar versão a do Portal Administrativo?**

## Produto: Pedido de Venda

Ao acessar a tela de login do Portal administrativo é possível ter a informação da versão.

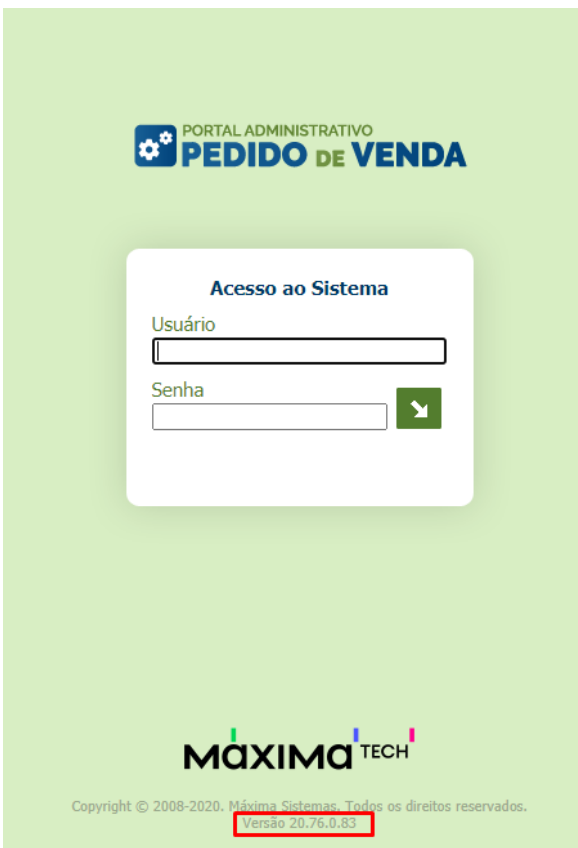

## Artigos Relacionados

- [Como realizar DOWNGRADE](https://basedeconhecimento.maximatech.com.br/pages/viewpage.action?pageId=62783522)  [da aplicação PEDIDO DE](https://basedeconhecimento.maximatech.com.br/pages/viewpage.action?pageId=62783522)  [VENDA \(versão 20.164.01](https://basedeconhecimento.maximatech.com.br/pages/viewpage.action?pageId=62783522)  [para anteriores\).](https://basedeconhecimento.maximatech.com.br/pages/viewpage.action?pageId=62783522)
- [Como cadastrar um novo](https://basedeconhecimento.maximatech.com.br/pages/viewpage.action?pageId=18153545)  [RCA, liberar a versão e](https://basedeconhecimento.maximatech.com.br/pages/viewpage.action?pageId=18153545)  [vincular ao ERP no](https://basedeconhecimento.maximatech.com.br/pages/viewpage.action?pageId=18153545)  [maxSoluções?](https://basedeconhecimento.maximatech.com.br/pages/viewpage.action?pageId=18153545)
- [Como liberar uma nova versão](https://basedeconhecimento.maximatech.com.br/pages/viewpage.action?pageId=4653494)  [de APK pelo Portal](https://basedeconhecimento.maximatech.com.br/pages/viewpage.action?pageId=4653494)  [Administrativo do Pedido de](https://basedeconhecimento.maximatech.com.br/pages/viewpage.action?pageId=4653494)  [Venda](https://basedeconhecimento.maximatech.com.br/pages/viewpage.action?pageId=4653494)
- [Como consultar versão a do](#page-0-0)  [Portal Administrativo?](#page-0-0)
- [Como disponibilizar nova](https://basedeconhecimento.maximatech.com.br/pages/viewpage.action?pageId=4653883)  [versão de aplicativo do](https://basedeconhecimento.maximatech.com.br/pages/viewpage.action?pageId=4653883)  [maxMotorista?](https://basedeconhecimento.maximatech.com.br/pages/viewpage.action?pageId=4653883)

Se já estiver logado, é possível visualizar a versão na parte superior direita ou na parte inferior central da tela.

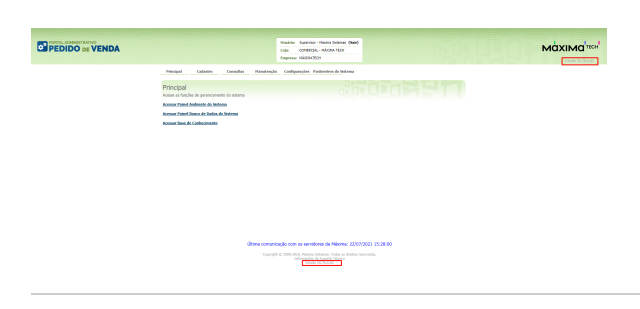

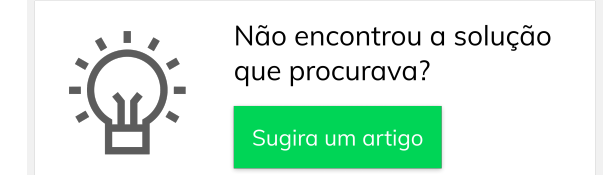